# **TEHTÄVÄ 1, ASENNUS**

Tehtävässä asennettaan Linux-käyttöjärjestelmä kahteen erilliseen koneeseen. Toisesta tulee palvelin (server) ja toisesta asiakas (client). Asennuksesta kirjoitetaan raportti, jonka ohjeet löydät tämän dokumentin lopusta. Raportti palautetaan annettujen ohjeiden mukaisesti.

# *1. Alkutoimet*

Muodostakaa parin, kolmen hengen ryhmiä ja valitkaa kaksi konetta. Koneiden ei tarvitse välttämättä olla vierekkäiset, tosin käytännön tehtäviä se saattaa helpottaa.

# *2. Laitteistosta*

Laitteet ovat pääsääntöisesti muutaman vuoden vanhoja. Keskusmuistia niissä on n. 512 Mt ja kovalevyä vaihtelevasti (20 Gt:stä ylöspäin)

# *3. Asennettava distribuutio*

Asennetaan Fedora Core versio 8. Saa asentaa muunkin distribuution, mutta silloin tulee olla omat levyt mukana taikka tulee imuroida distribuutio netistä ja polttaa rompulle. Ubuntu-linuxin saa opettajalta, jos sen haluaa asentaa.

# *4. Asennuskieli*

Voi valita itse, kunhan valitsee sellaisen kielen, jota itse osaa... ;-)

# *5. Näppäimistö*

Suomalainen näppis on *fi-latin*. Se toinen finnish-näppis tuottaa 7-bittiset skandit ym. ÄLÄ VALITSE SITÄ!

## *6. Asennustapa*

Asennus tehdään FTP-asennuksena. Koneen oma ip-osoite on koneen kylkeen teipattu 172.16.1-alkuinen ip-osoite. Muut tiedot:

- Maski: 255.255.255.0
- Yhdyskäytävä: 172.16.1.1
- DNS: 193.167.197.14

FTP-palvelimen osoite on *172.16.1.2* ja sen asennushakemisto on */Fedora*.

Luokassa on käytössä pakkoproxy. Sen nimi on *http://www-cache.stadia.fi:8080*. HUOM! Kun määritätte Firefoxille proxy-asetukset, jättäkää *http://* pois määrityksestä!

## *7. Vanhat Linux- taikka muut käyttöjärjestelmäversiot*

Levyt saa ja pitääkin tyhjentää täysin. Mitään vanhaa ei tarvitse jättää. Lisäksi levyt on hyvä formatoida. *Ext3* on sopiva tiedostojärjestelmä. (Fedoran oletus)

## *8. Hieman tiedostojärjestelmistä*

Linuxin yleisimmät käytössä olevat tiedostojärjestelmät ovat ext2 ja ext3. Näistä jälkimmäinen eroaa ensimmäisestä vain siinä, että siinä on mukana ns. journalointitiedosto. Journalointitiedostolla tarkoitetaan tiedostoa, joka sisältää tiedot järjestelmän muutoksista. Näin tiedostojärjestelmän virhetilanteessa voidaan "peruuttaa" takaisin sellaiseen kohtaan, joka tiedetään virheettömäksi.

Muita tiedostojärjestelmiä on muun muassa ReiserFS. Linuxin virtuaalimuistille (swap) on yleensä oma osionsa ja sillä on aivan oma tiedostojärjestelmänsä.

#### *9. Asennusmuoto*

Kannattaa valita Custom-asennus. Pääsee paremmin valitsemaan, mitä aikoo asentaa.

#### *10.Levyjen osiointi*

Ei ole olemassa yhtä "oikeaa" tapaa osioida levy. Peruslähtökohdaksi voidaan ottaa kaksi seikkaa:

- mikä on tietokoneen käyttötarkoitus?
- paljonko levyä on käytettävissä?

Perusosiot, jotka tarvitaan, ovat seuraavat:

- 1. / juuriosio
- 2. swap virtuaalimuisti

Näiden lisäksi tulevien osioiden tarve riippuu siitä, mitä koneella tehdään.Työasemakone ei vaadi niin yksityiskohtaista osiointia kuin palvelinkone, jossa tarkka osiointi on oikeastaan myös tietoturvakysymys. Liian vähillä osioilla varustetun koneen toiminta voidaan estää täyttämällä levyosio. Esimerkiksi pommittamalla konetta palveluilla, jotka kirjoittavat palvelupyyntöjä lokitiedostoon, voidaan suurella lokitiedostolla tukkia kone, jos lokit eivät ole omalla osiollaan. Mikä tahansa käyttöjärjestelmä tulee epävakaaksi (tai ainakin hitaaksi) kun siltä loppuu muisti – joko keskusmuisti tai levymuisti.

Tässä tapauaksessa osiointi kannattaa tehdä valitsemalla manuaalinen osiointi, niin pääsee vähän käsitykseen siitä, miten se tehdään. (eli tässä kohdin valitsette "*Create custom layout*")

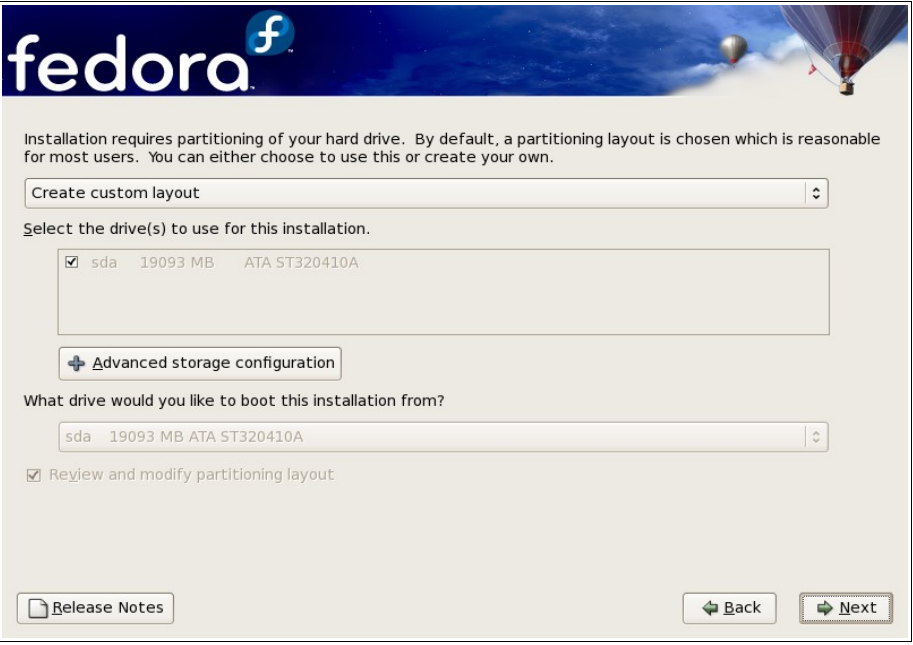

Ylipäätänsä ei kannata liian tarkaksi menevää osoiointia tehdä, koska levyt ovat varsin pieniä. Käytännössähän jos toteutetaan palvelinasennuksia, ei voi koskaan tehdä liian tarkkaa asennusta. Tässä ympäristössä seuraavatkin osiot riittävät:

- swap, kokoa n. 2\*keskusmuisti
- /
- /home

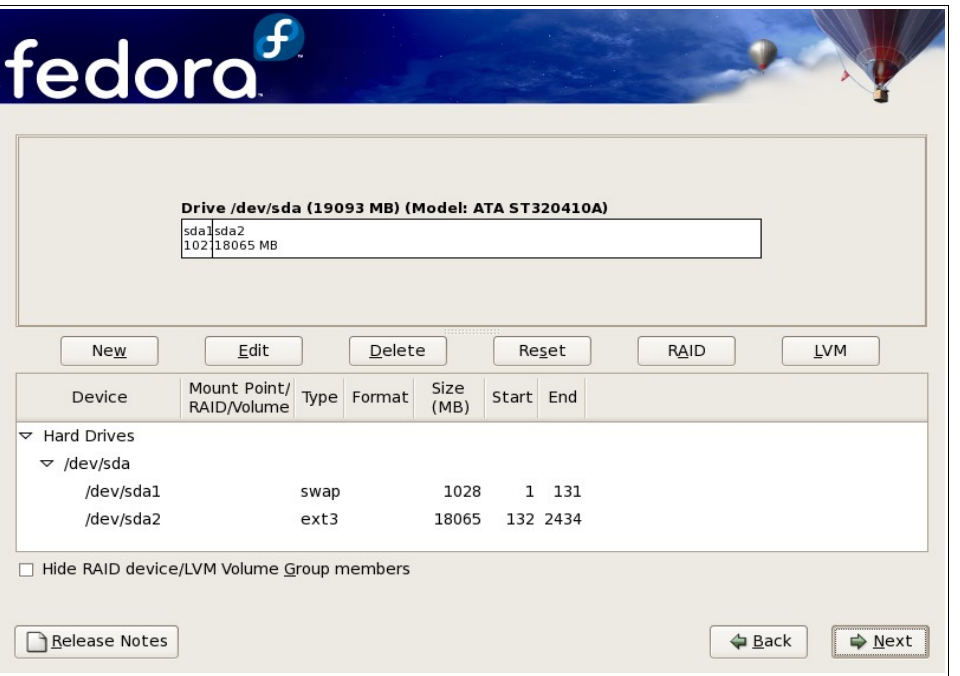

Tässä ruudussa (ks. alla) voit määrittää osiot. Vanhat osiot voit poistaa taikka *Edit*valinnalla hoitaa nuo omien tarpeitteisi mukaisiksi. Delete-valinnalla poistetaan vanhat osiot.

*/home*-osio ei välttämättä ole client-koneella tarpeellinen, sillä se jaetaan myöhemmin palvelimelta.

Esimerkki 40-gigaisen palvelimen jakamisesta: (oletetaan, että koneessa on 512 Mt muistia)

- swap 1024 Mt (2 x keskusmuisti)
- /home 20 Gt
- / loput levystä
- halutessa voi tehdä /boot-osion, jolle annetaan kooksi 100 Mt

Juurihakemiston tekeminen kannattaa jättää viimeiseksi, jolloin voi osiointioptioista määrittää, että koko loppulevy annetaan juurihakemistolle.

*/home-*hakemiston tekeminen on mielekästä senkin takia, että silloin on helppo säilyttää omat tiedostot, jos päättää joku päivä vaihtaa toiseen Linux-distribuutioon taikka päivittää uudempaan versioon. Voi vain jättää asennettaessa kyseisen osion koskemattomaksi. Tosin tällöin tulee tehdä samat käyttäjätunnukset samoilla id-numeroilla käyttöönoton helpottamiseksi.

Jos koneessa on jostain syystä pienempi levy, kannattaa juurihakemistolle jättää vähintään 10 Gt. Fedora vie helposti aika paljon tilaa levyltä, lisäksi päivitykset vaativat oman tilansa.

Jos kyseessä olisi ihan oikeasti tuotantokäyttöön tuleva kone, kannattaisi osiointi tehdä tätäkin tarkempana. Toisaalta 40 Gt on nykypäivänä varsin pieni levy kooltaan, joten sitä ei välttämättä kannata missään tilanteessa tuota tarkemmin osioida.

Tarkemmassa osioinnissa on hyötyä LVM:stä (Logical Volume Management). Sillä voi osioinnin ja asennuksen jälkeen säätää osioiden kokoa, jos on tullut esimerksi varattua liikaa tilaa jollekin osiolle ja liian vähän toiselle. Lisää tietoa LVM:stä löydät esimerkiksi linkeistä *<http://venda.uku.fi/tietotekniikka/linux/lvm.shtml>* (suomeksi) sekä *[http://www.redhat.com/docs/manuals/enterprise/RHEL-4-Manual/sysadmin-guide/ch-lvm](http://www.redhat.com/docs/manuals/enterprise/RHEL-4-Manual/sysadmin-guide/ch-lvm-intro.html)[intro.html](http://www.redhat.com/docs/manuals/enterprise/RHEL-4-Manual/sysadmin-guide/ch-lvm-intro.html)* (englanniksi, RedHat).

## *11.Entä jos levy pitää jakaa toisen käyttöjärjestelmän kanssa?*

Linux asennetaan omalle levyosiolleen. Jos Linux halutaan asentaa Windowsin rinnalle, pitää levyllä olla tyhjä levyosio. Jos tällaista ei ole, se pitää "lohkaista" olemassa olevasta Windows-osiosta. Tätä varten tarvitaan oma ohjelmansa, esimerkiksi kaupallinen ohjelma nimeltään Partition Magic. Myöskin Gnu Parted (*<http://www.gnu.org/software/parted/parted.html> )* käy. Kannattaa kuitenkin varmistaa levyn tiedot, ennenkuin ryhtyy leikkimään näillä työkaluilla!

#### *12. Asennettavat ohjelmat (paketit)*

Ohjelmia pääsee valitsemaan tarkemmin, kun tässä kohdin valitsee "*Customize now*" -valinnan, jonka vuoksi ei ole mitään väliä, mitä tästä oikein rastittaa. Kaikki valinnat tehdään sitten tätä ruutua seuraavassa valinnassa.

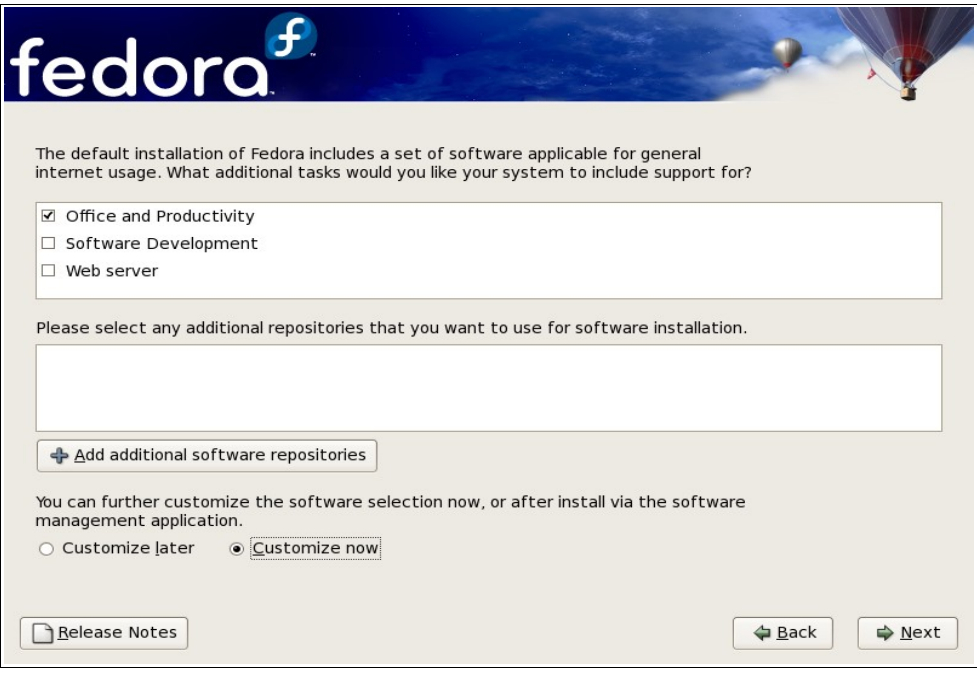

Siellä kannattaa katsella details-osiosta, mitä kaikkea oikeasti asentuu. Kaiken voi asentaa myöhemminkin, jos se nyt jää asentamatta. Kirjoittakaa itsellenne ylös, mitä kaikkea asensitte, siis lähinnä asennusohjelman ryhmittäin. Homman muistaminen on helpompaa myöhemmin, samoin tarvitsette tietoa kirjoittaessanne raporttia asennuksesta.

Graafisista ympäristöistä oletuksena on Gnome. Myös KDE:n voi asentaa, jos/kun haluaa.

Asentakaa kehitystyökalut, kernelin kehityspaketit eivät ole välttämättömiä. Palvelimista ainakin Web Server ja Windowsia varten tarvittavat tiedostopalvelintiedostot tarvitaan. Myöskin MySQL:n asentaminen on järkevää.

Graafisten ympäristöjen devel-paketit on syytä myös asentaa.

Näistä tulee helposti yli 3 Gt tavaraa, joten niiden asentuminen koneelle ei ihan hetkessä mene.

## *13.Palomuuri*

Olemme suljetussa labraverkossa, joten palomuuria ei tässä tapauksessa kannata laittaa päälle.

#### *14.SELinux*

SELinux tulee sanoista "Security Enhanced Linux". Se on tehty parantamaan Linuxin

tietoturvaa ja se luo järjestelmään omat turvapoliitiikkansa. Tämä valitaan samassa ruudussa palomuurin kanssa. Tässä vaiheessa on perusteltua kääntää se *Disabled*asentoon.

## *15. Asennuksen jälkitoimet*

Kun asennus on valmis, ensimmäisellä käynnistyskerralla kysellään joukko asioita. Siellä muun muassa määritellään järjestelmään muita käyttäjiä kuin pelkkä pääkäyttäjä. Kannattaa luoda jokaiselle ryhmän jäsenelle oma tunnuksensa.

# *16. Järjestelmän päivittäminen*

Lopuksi ensimmäisenä asennuksen valmistumisen jälkeisenä toimena kannattaa päivittää järjestelmä. Fedorassa päivittäminen tapahtuu kaikkein mukavimmin *yum*nimisellä ohjelmalla. Toteuta päivitys seuraavasti:

- # export http\_proxy=http://www-cache.stadia.fi:8080
- # yum -y update

Ensimmäinen rivi tarvitaan sen takia, ettei yum osaa muuten mennä proxyn läpi noutamaan päivityksiä. Huomaa, että risuaitamerkki on rootin kehote, sitä ei siis tarvitse kirjoittaa!

# *17. Asennusraportti*

Asennusraportti kirjoitetaan tekstinkäsittelyohjelmalla (Word taikka OpenOffice), liitetään sähköpostiviestiin, joka lähetetään osoitteeseen *Ilpo.Kuivanen@Stadia.fi*. Viestin otsikoksi laitetaan **Linux asennusraportti**.

Raporttiin tulevat seuraavat seikat:

- 1. Ryhmän jäsenten nimet ja opiskelijanumerot
- 2. Laitteistokokoonpano: Laitteen merkki, kovalevyn ja keskusmuistin koko, prosessoriteho, muut laitetiedot.
- 3. Kovalevyn osointi: miten osioitiin ja minkä nimiset ositot tehtiin? Mikä tuli osoioiden tiedostotyypiksi?
- 4. Mitä muuta asennettiin peruskokoonpanon lisäksi?
- 5. Minkä nimiset käyttäjät luotiin järjestelmään?
- 6. Kauanko aikaa kului asennukseen? (arviolta)
- 7. Mielipide asennuksen sujuvuudesta. Oliko asentaminen helppoa vai jäikö jokin asia hämärän peittoon tms?